# IBM SPSS Statistics - Essentials for PythonИнструкции по установке для Linux

Следующие инструкции касаются установки IBM® SPSS® Statistics - Essentials for Python в операционных системах Linux.

### Обзор

IBM® SPSS® Statistics - Essentials for Python предоставляет все необходимое для начала разработки пользовательских приложений Python для использования с IBM® SPSS® Statistics. В пакет входят следующие компоненты.

- **E IBM® SPSS® Statistics Integration Plug-in for Python предназначен для SPSS Statistics 21**
- E Набор пользовательских процедур, выполненных на Python, для использования в SPSS **Statistics**

### Установите приложение IBM SPSS Statistics

IBM® SPSS® Statistics - Essentials for Python разработан для следующих приложений:

**IBM SPSS Statistics для Linux** 

Дополнительные требования к оборудованию и операционной системе отсутствуют. Компоненты, установленные с Essentials for Python, работают с любой действительной лицензией на IBM® SPSS® Statistics.

Если этого еще не было сделано, следуйте прилагаемым к программному обеспечению инструкциям, чтобы установить одно из приложений SPSS Statistics на компьютер, куда будет установлен Essentials for Python.

# Загрузите <sup>и</sup> установите Python 2.7

Версия 21IBM® SPSS® Statistics - Essentials for Python требует Python версии 2.7 (рекомендуется версия 2.7.2). Установите Python на компьютер, куда Вы будете устанавливать Essentials for Python. Исходные код Python доступен на *<http://www.python.org>*. Необходимо скомпилировать исходный код и затем установить Python. Обратите внимание на то, что хотя в Вашей системе уже установлен Python 2.7, он может быть не сконфигурирован со всеми параметрами конфигурации, необходимыми для IBM® SPSS® Statistics - Integration Plug-in for Python. Поэтому настоятельно рекомендуется загрузить исходный код для Python 2.7 и собрать Python самостоятельно.

Основные шаги по построению и установке Python описаны ниже, однако рекомендуется ознакомиться с файлом *README*, который включен в источник Python.

#### IBM SPSS Statistics - Essentials for PythonИнструкции по установке для Linux

*Примечание*: Python можно использовать в командном синтаксисе и скриптах. Скрипты требуют модуль Tkinter. Если сборка Python выполняется из исходного кода, то поддержка Tkinter может не быть встроена в Python по умолчанию. Чтобы включить поддержку Tkinter, установите инструментальные пакеты Tk/Tcl и BLT, а также заголовочные файлы, перед тем как выполнять сборку Python. Имена этих пакетов оканчиваются на -dev или *-devel.* Например, в Debian можно набрать apt-get install tk-dev, чтобы установить пакет tk-dev и все связанные с ним компоненты. После установки инструментальных пакетов Tk/Tcl и BLT можно продолжить выполнение следующих шагов.

• Создайте временный каталог для распаковки файлов исходного кода Python. Например, в командной строке введите:

mkdir  $\sim$ /pysource

- $\triangleright$  Загрузите исходный код из http://www.python.org и сохраните его во временном каталоге.
- Перейдите в данный временный каталог. Например, в командной строке введите:

cd  $\sim$ /pysource

• Распакуйте файлы исходного кода Python в данный временный каталог. Например, в командной строке введите:

tar xzf Python-2.7.2.tgz

• Перейдите в каталог с файлами исходного кода. Например, в командной строке введите:

cd Python-2.7.2

• Прежде чем продолжить, пожалуйста, прочитайте файл README, расположенный в этом каталоге.

Примечание: Чтобы установить Python в каталог по умолчанию, необходимо выполнить следующий шаг, находясь в системе как пользователь root, либо войдя в систему как пользователь root, либо с помощью команды sudo.

• Сконфигурируйте, выполните сборку и установите Python. Убедитесь в том, что Вы конфигурируете Python с аргументами --enable-shared и --enable-unicode=ucs2. Например, в командной строке введите:

```
./configure --enable-shared --enable-unicode=ucs2 && make && make
install
```
Примечание: Для Red Hat Enterprise Linux версий 5.х и 6.0 необходимо установить Python 2.7 в расположении, отличном от расположения по умолчанию. Для этого необходимо добавить параметр --prefix=<PYTHON HOME>к команде configure, где <PYTHON HOME> — каталог, отличный от /usr или /usr/local.

# Установка IBM SPSS Statistics - Essentials for Python

Примечание: Нет необходимости удалять предыдущие версии IBM® SPSS® Statistics -Essentials for Python, перед тем как устанавливать более новую версию.

Пользователям, которые работают в распределенном режиме (с IBM® SPSS® Statistics Server), необходимо установить Essentials for Pythonкак на клиентский, так и на серверный компьютеры.

### Установка из загруженного файла

- Запустите терминальное приложение.
- Перейдите в папку с загруженным IBM® SPSS® Statistics Essentials for Python.
- В командной строке введите:

/ << имя\_файла

где <<имя файла>> - имя загруженного файла.

Примечание: Предыдущую команду необходимо выполнить, находясь в системе как пользователь root, либо войдя в систему как пользователь root, либо с помощью команды sudo.

• Следуйте указаниям на экране. Когда потребуется указать расположение Python, имейте в виду, что требуется указать папку, куда установлен Python 2.7, например, /opt/Python2.7, а не путь к исполняемому файлу Python 2.7.

### Установка из DVD/CD

- Вставьте DVD/CD в привод DVD/CD.
- Запустите терминальное приложение.
- $\blacktriangleright$  Перейдите в папку DVD/CD.
- В командной строке введите:

./Linux/Programmability/Python Essentials/WIN32/SPSS\_Statistics\_PythonEssentials\_21000\_linux32.bin

Примечание: Предыдущую команду необходимо выполнить, находясь в системе как пользователь root, либо войдя в систему как пользователь root, либо с помощью команды sudo. Кроме того, предыдущая команда будет работать, только если DVD/CD смонтирован с разрешением запуска двоичных файлов. Можно также создать копии DVD/CD на локальном компьютере. Перейдите в каталог Linux/Programmability/Python Essentials/WIN32 в локальной копии и убедитесь в том, что установлены разрешения для выполнения SPSS Statistics PythonEssentials 21000 linux32.bin, после чего запустите файл SPSS Statistics PythonEssentials 21000 linux32.bin.

• Следуйте указаниям на экране. Когда потребуется указать расположение Python, имейте в виду, что требуется указать папку, куда установлен Python 2.7, например, /opt/Python2.7, а не путь к исполняемому файлу Python 2.7.

IBM SPSS Statistics - Essentials for PythonИнструкции по установке для Linux

#### Автоматическая установка

Альтернативой ручной установке, описанной выше, является автоматическая установка. Этот вариант будет наиболее полезен для системных администраторов, выполняющих установку для множества пользователей. Для запуска автоматической установки, выполните следующее:

- Используя текстовый редактор, создайте файл отклика с именемinstaller.properties.
- Поместите в файл ответа следующие свойства и их значения:

```
INSTALLER UI=silent
USER SPSS HOME=<nyTb K IBM SPSS Statistics>
USER<sup>-</sup>PYTHON HOME=<домашняя папка Python 2.7>
LICENSE ACCEPTED=true
```
где <путь к IBM SPSS Statistics> — папка, куда установлен IBM SPSS Statistics, а <домашняя папка Python 2.7> — папка, куда установлен Python 2.7. Например:

```
USER SPSS HOME=/opt/IBM/SPSS/Statistics/21
USER<sup>-</sup>PYTHON HOME=/opt/Python2.7
```
Обратите внимание на то, что LICENSE ACCEPTED=true задает, что лицензионное соглашение принято.

- Сохраните файл *installer.properties* в папку, содержащую .bin-файл для IBM® SPSS® Statistics - Essentials for Python и перейдите в эту папку.
- Запустите установку следующей командой:

./ <файл установки>

где  $\leq \phi$ айл установки> — имя .bin-файла для Essentials for Python. Примечание: Предыдущую команду необходимо выполнить, находясь в системе как пользователь root, либо войдя в систему как пользователь root, либо с помощью команды sudo.

Примечание: Для использования файла ответа с именем, отличным от installer.properties, запустите установку следующей командой:

./<файл установки> -f <имя файла ответа>

## Перед началом использования IBM SPSS Statistics -Integration Plug-in for Python

После установки IBM® SPSS® Statistics - Essentials for Python Вы можете начать разработку приложений Python с помощью IBM® SPSS® Statistics - Integration Plug-in for Python. Полная документация по надстройке имеется в разделе "Integration Plug-in for Python" в справочной системе IBM® SPSS® Statistics. Она также доступна в виде двух PDF-файлов (по одному для каждого из двух интерфейсов, установленных с надстройкой) через меню Справки SPSS Statistics Programmability > Python Plug-in and Programmability > Scripting.

### Запуск IBM SPSS Statistics из внешнего процесса Python

Программы Python, использующие процессор IBM® SPSS® Statistics, можно запустить из любого внешнего процесса Python, такого, как Python IDE или интерпретатор Python. В этом режиме программа Python запускает новый экземпляр процессора SPSS Statistics без связанного экземпляра клиента SPSS Statistics. Этот режим можно использовать для отладки программ Python с помощью подходящего Python IDE.

Чтобы запустить процессор SPSS Statistics из внешнего процесса Python, в переменную среды LD LIBRARY PATH необходимо добавить следующее указание местоположения:

LD\_LIBRARY\_PATH=<PYTHON\_HOME>/lib:<SPSS\_HOME>/lib:\$LD\_LIBRARY\_PATH

где <PYTHON HOME> - каталог, в который установлен Python, обычно /usr/local, и где <SPSS HOME> - каталог установки SPSS Statistics, например, /opt/IBM/SPSS/Statistics/21.

### Загрузите и установите вспомогательные модули Python для **IBM SPSS Statistics**

IBM SPSS разработала несколько модулей Python, которые основаны на функциональности, реализованной в IBM® SPSS® Statistics - Integration Plug-in for Python, и в некоторых случаях расширяют ее. Эти модули являются вспомогательными и требуют наличия Integration Plug-in for Python для работы. Модули spssdata, spssaux, namedtuple и extension входят в cocras IBM® SPSS® Statistics - Essentials for Python. Дополнительные модули доступны для загрузки из Сообщество SPSS на http://www.ibm.com/developerworks/spssdevcentral.

Вы, возможно, захотите прочитать статью How to Use Downloaded Python Modules, которая также доступна на Сообщество SPSS. Кроме того, для того чтобы иметь возможность использовать новые функциональные возможности, имеющиеся в IBM® SPSS® Statistics 21, возможно, потребуется скачать обновленные версии вспомогательных модулей. Проверьте Сообщество SPSS на наличие обновлений.

## Запуск нескольких версий IBM SPSS Statistics и IBM SPSS **Statistics - Integration Plug-in for Python**

Mожно иметь несколько версий IBM® SPSS® Statistics на одном компьютере вместе с отдельной версией надстройки IBM® SPSS® Statistics - Integration Plug-in for Python для каждой из них. За информацией по работе с несколькими версиями обратитесь к документации по надстройке.

## Удаление компонентов IBM SPSS Statistics - Essentials for Python

- Запустите терминал.
- Перейдите в подпапку Uninstall IBM SPSS Statistics Essentials for Python 21 в папке, куда установлен IBM® SPSS® Statistics.

IBM SPSS Statistics - Essentials for PythonИнструкции по установке для Linux

• В командной строке введите:

./Uninstall IBM SPSS Statistics Essentials for Python 21

Внимание! Необходимо располагать правами на удаление папки установки программы, иначе удаление завершится с ошибкой.

### Пользовательские процедуры Python, поставляемые с **Essentials for Python**

IBM® SPSS® Statistics - Essentials for Python включает набор пользовательских процедур, выполненных на Python, которые обеспечивают функциональность, расширяющую возможности встроенных в SPSS Statistics процедур. Все пользовательские процедуры, за исключением FUZZY, доступны через меню SPSS Statistics, если установлен Essentials for Python. Все пользовательские процедуры (включая FUZZY) доступны через командный синтаксис SPSS Statistics. В следующей таблице приведено расположение меню, соответствующее имя команды синтаксиса и краткое описание каждой из пользовательских процедур.. Команды запускаются таким же образом, как и встроенные команды, такие, KAK FREQUENCIES.

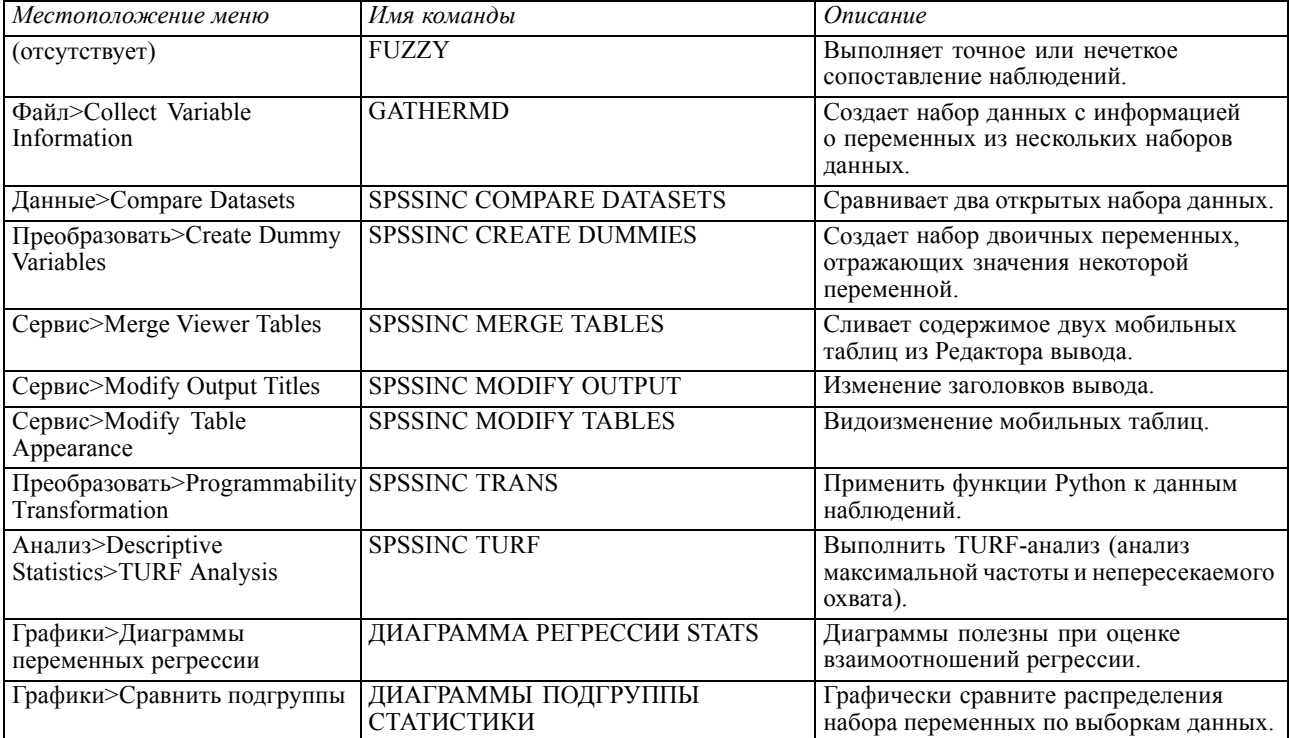

#### Примечания

- Справка по каждой процедуре, доступной из меню, вызывается с помощью кнопки Справка в соответствующем диалоговом окне. Данная справка, однако, не интегрирована со справочной системой SPSS Statistics.
- Полная справка по синтаксису каждой из команд, приведенных выше, доступна через включение и исполнение в синтаксисе каждой команды подкоманды / НЕLP. Например:

SPSSINC COMPARE DATASETS /HELP.

Справка по синтаксису команд, однако, не интегрирована в справочную систему SPSS Statistics и не включена в файл Command Syntax Reference.

- Если меню Анализ>Описательные статистики отсутствует в вашем программном продукте IBM® SPSS® Statistics, найти диалог TURF-анализа Вы можете в меню Настраиваемый.
- П Данные диалоги были созданы с помощью Конструктора настраиваемых диалоговых окон в SPSS Statistics. Вы можете рассмотреть внешний вид этих диалогов и изменить его с помощью Конструктора настраиваемых диалоговых окон, доступного через меню Сервис>Настраиваемые диалоговые окну>Конструктор настраиваемых диалоговых окон. Чтобы просмотреть внешний вид диалога, выбрав в меню Конструктора настраиваемых диалоговых окон Файл>Открыть установленное.
- Команды синтаксиса выполняются как команды расширений. Код реализации и файлы спецификации XML для команд расширения, связанных с пользовательскими диалоговыми окнами, можно найти в подпапке extensions того каталога, куда установлен **SPSS Statistics**.

Если для команд расширения с помощью переменной окружения SPSS EXTENSIONS PATH указано альтернативное расположение, эти файлы будут расположены в первом каталоге, допускающем запись, из тех, что указаны в этой переменной, вместо каталога extensions.

• Другие команды расширения, не включенные в Essentials for Python, доступны для загрузки с Сообщество SPSS. Там же могут находиться обновленные версии модулей Python, поставляемых вместе с Essentials for Python.